## **Vorgangserfassung - Register: "Gesperrt / Info"**

Es steht ein weiteres Feld "Information" zur Verfügung, um Informationen zum Vorgang hinterlegen zu können.

Der Abschnitt Historyinformationen wird mit Daten gefüllt, wenn der Vorgang in das Vorgangsarchiv kopiert oder verschoben wird.

## **Datensatzinformation**

Die Datensatzinformation gibt Auskunft über das Datum der Änderung und den Benutzer, der die Änderung vorgenommen hat.

Durch Aktivieren des Kennzeichens "Gesperrt am" kann der Vorgang gesperrt werden. Das Datumsfeld wird automatisch gefüllt. Zusätzlich kann ein erklärender Text dazu eingegeben werden.

Haben Sie einen Vorgang gesperrt und mit SPEICHERN & SCHLIEßEN gespeichert, so wird der Vorgang in der Vorgangsübersicht rot dargestellt.

Ergänzt wird die Maske mit Angaben über das **Erstellungsdatum**, das letzte **Änderungsdatum** und die Angabe über den Benutzer, der den Vorgang erzeugt bzw. zuletzt geändert hat.

Setzt man den Parameter "Positionen in neuen Vorgang kopieren" wird immer, egal ob Teil- oder Komplettlieferung, das Erstellungsdatum und Δ das Änderungsdatum geändert. Setzt man den Parameter "Positionen in neuen Vorgang verschieben", wird bei einer Teillieferung das Erstellungsdatum und das Änderungsdatum geändert- bei einer Komplettlieferung nur das Änderungsdatum.

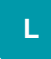

## **Abfrage bezüglich Wiedervorlage**

Wird das Sperrkennzeichen gesetzt und der Datensatz mit SPEICHERN & SCHLIEßEN bestätigt, erfolgt die Abfrage:

"Möchten Sie mit einer Wiedervorlage an die Sperre erinnert werden?"

Es stehen die Schaltflächen "JA" (Wiedervorlagen-Datensatz öffnet sich) und "NEIN" (Datensatz wird geschlossen) zur Verfügung. Soll diese Abfrage künftig nicht mehr erscheinen, aktivieren Sie das Kennzeichen "Nicht mehr fragen (Standard:'Nein').

Die Meldung können Sie nach Abschaltung durch den Benutzer über Registerkarte: ANSICHT - Schaltfläche: ANSICHT-VORGABEN - Register: "**Meldung en**" in den jeweiligen Bereichen wieder aktivieren. Nicht aufgeführte Bereiche können über Sonstige wieder aktiviert werden.